# **Рычаг**

Выполнила: Студентка группы КПНО- 1902 Печенюк Екатерина

 $\bigcap$ 

## **Рычаг**

Рычаг это простейший **механизм**, состоящий из перекладины, вращающейся вокруг **опоры**. Сторону перекладины, на которую действует на груз, назовем «**плечо груза**». Другое плечо– «**плечо силы**», на него действует управляющая рычагом сила. А **точка опоры** там, где

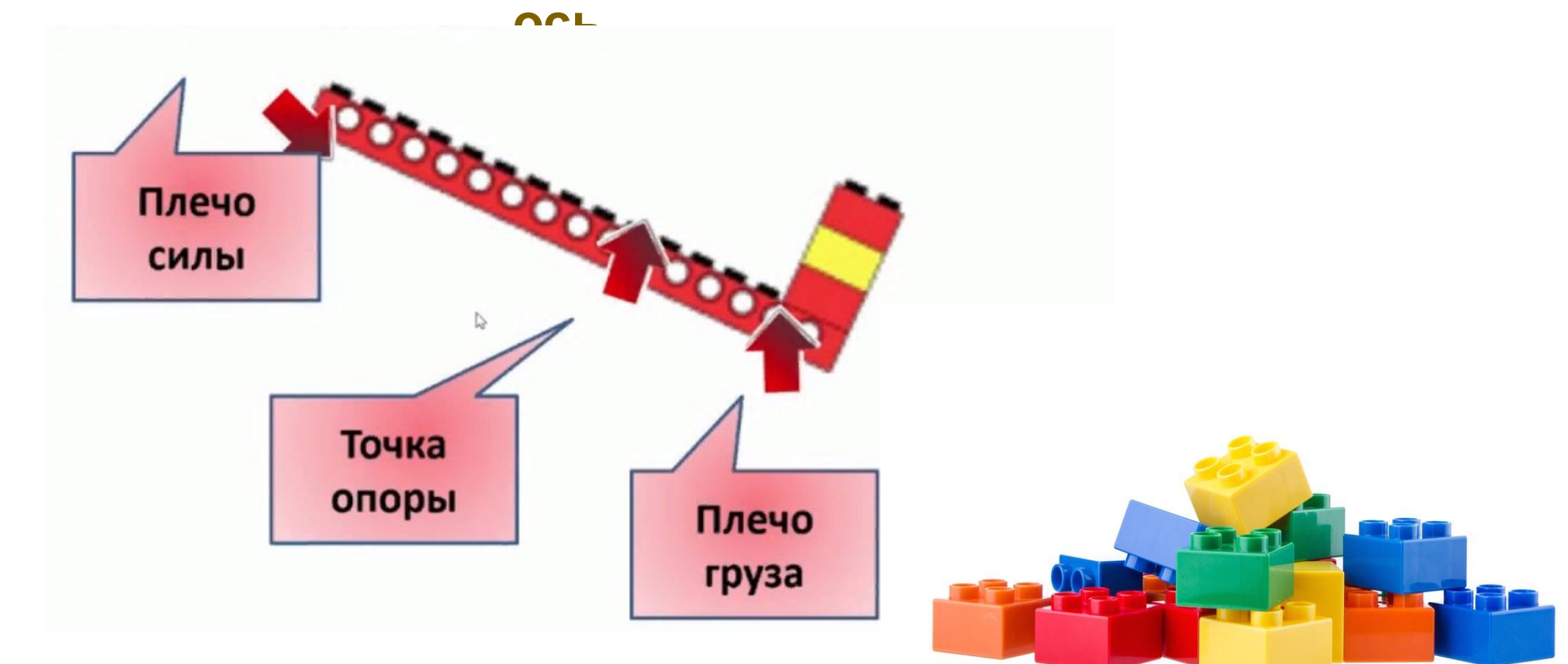

# **Как найти в программе:**

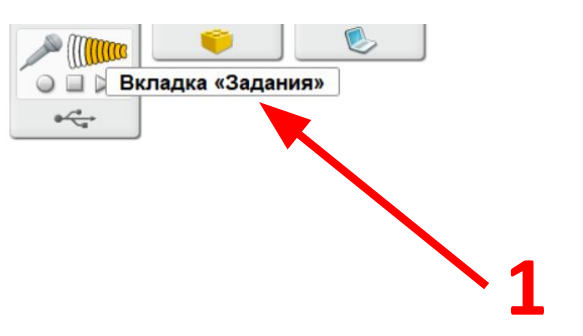

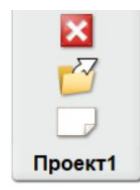

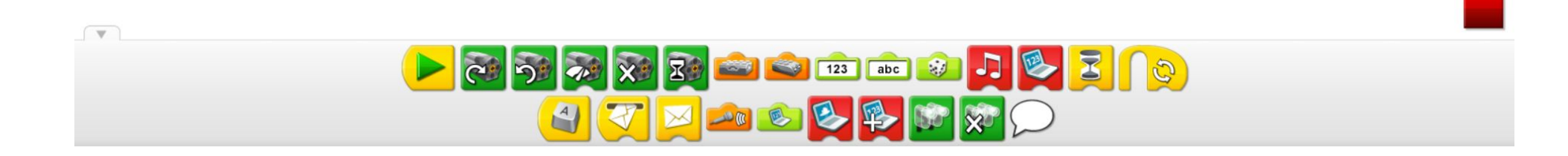

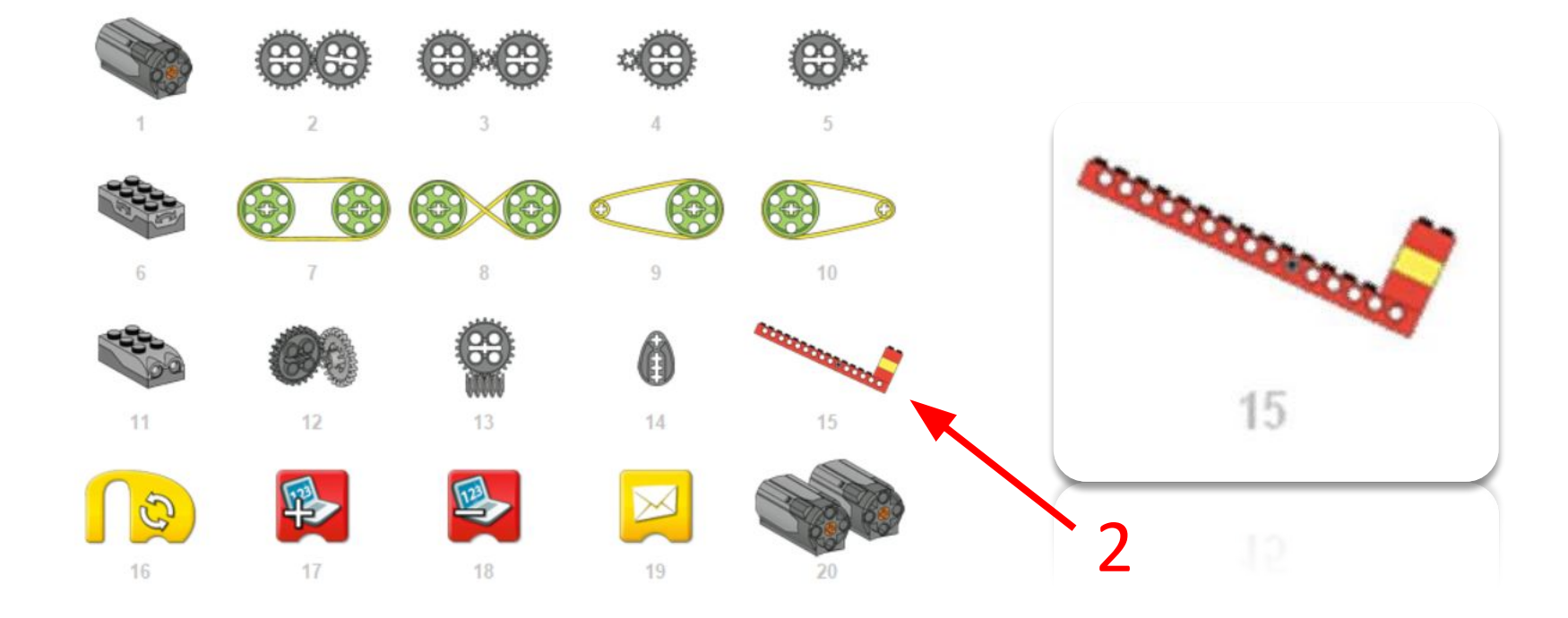

 $\mathscr{C}$ 

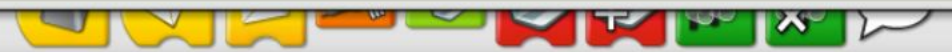

#### В меню «Первые шаги» щёлкните чтобы выбрать пункт Рычаг

1) Кабель, идущий от датчика наклона, подсоедините к ЛЕГО- коммутатору. Датчик будет работать при подключении к любому из портов ЛЕГО-комму́татора́.

2) Перетащите блоки из Палитры на Рабочее поле, чтобы составить следующую программу: Начало, Цикл, Экран.

3) Натащите Блок Датчик наклона на Вход Число, который был автоматически присоединёнк Блоку Экран.

*Блок Датчик наклона заменит Вход Число.*

4) Щёлкните на Блоке «Начало» и поверните плечо рычага, нажав на зелёный ЛЕГО-кирпич.

*На вкладке Экран отобразится число, соответствующее одному из возможных положений датчика наклона. При перемещении рычага числовое значение на вкладке Экран будет изменяться.*

5) Чтобы остановить выполнение программы, нажмите кнопку Стоп.

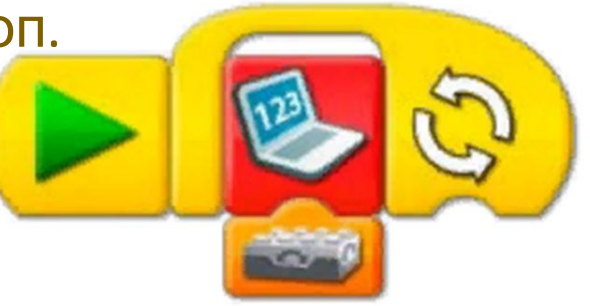

### **Программа написанная с использованием рычага**

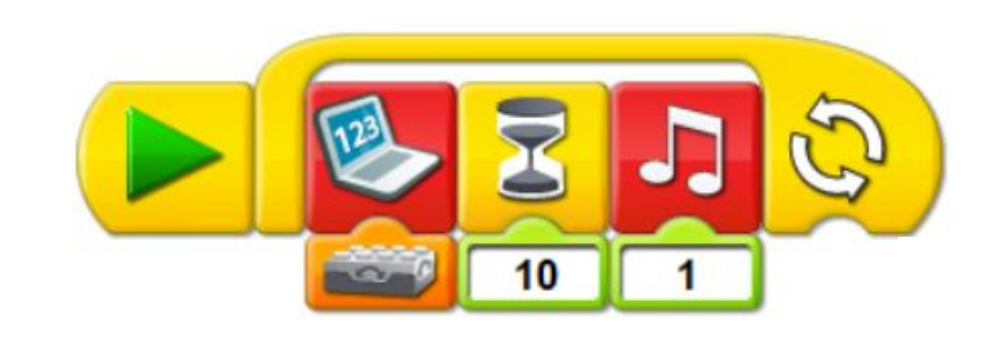

*Наклон* фигуры, после чего фигурка ждет *10 секунд* и воспроизводится *музыка 1*

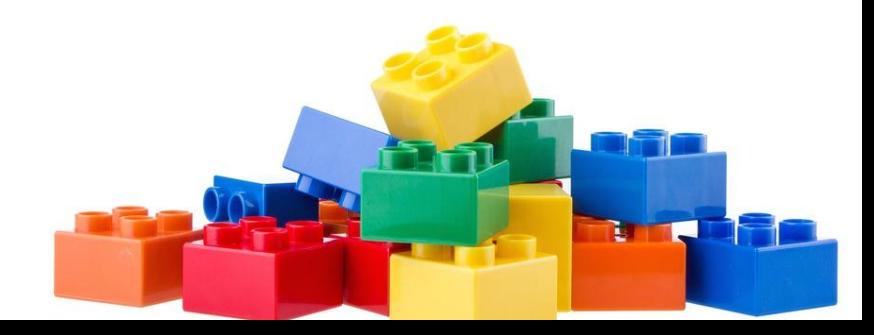

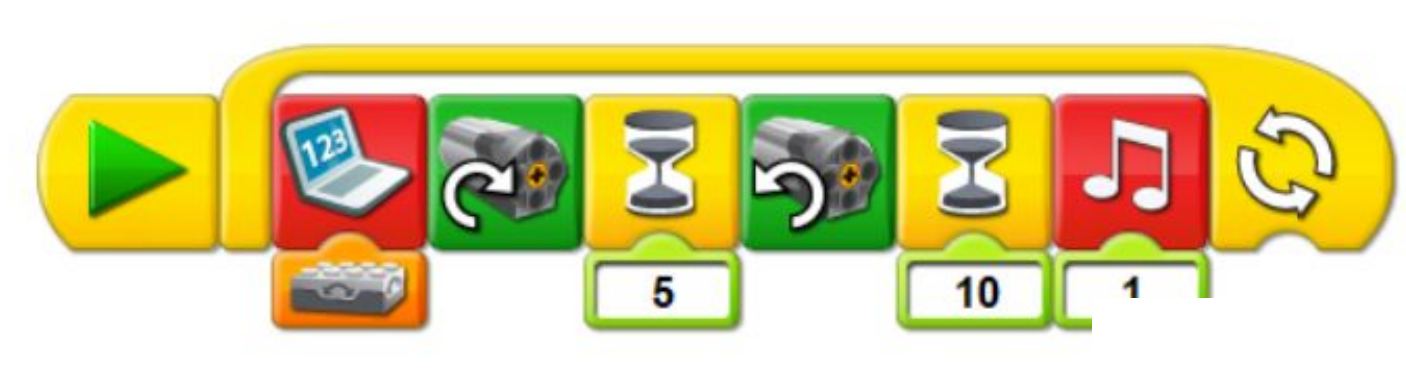

*Наклон* фигуры, после чего фигурка *вращается по часовой стрелке*, ждет *5 секунд*, далее *вращается против часовой стрелке*, ждет 10 секунд и воспроизводится *Музыка 1*

•

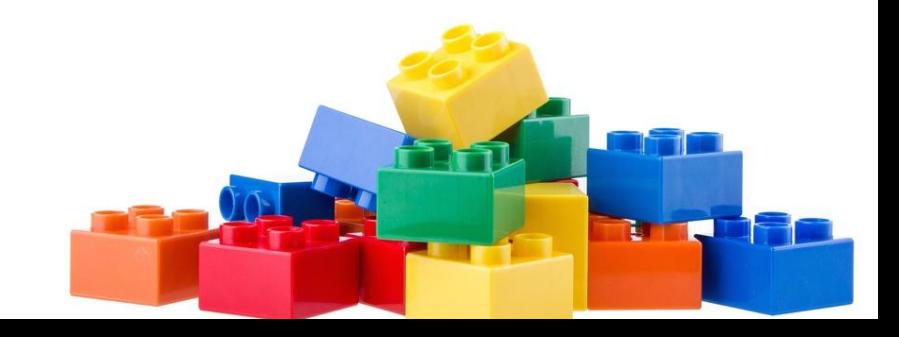

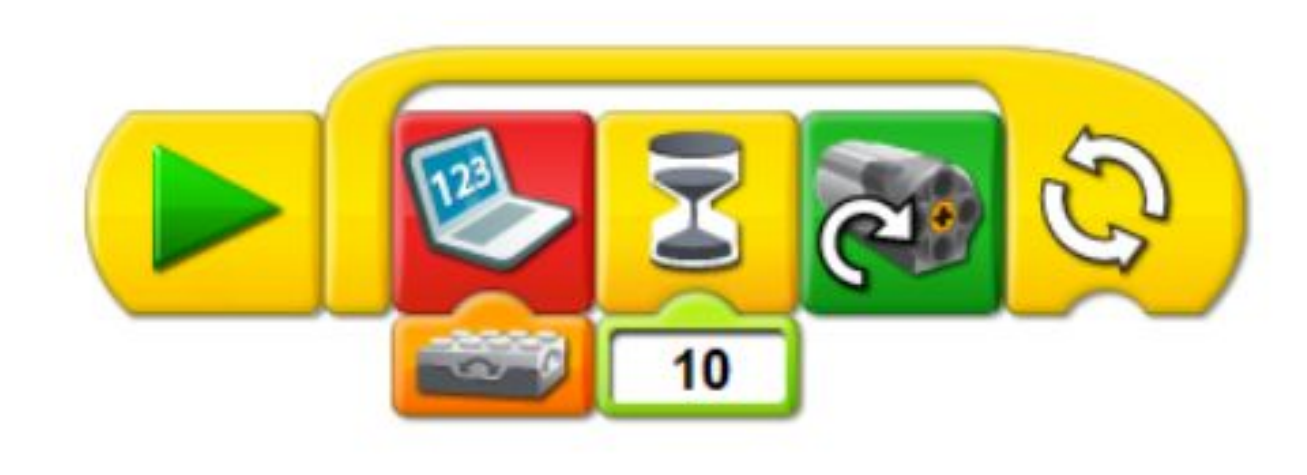

*Наклон* фигуры, после чего фигурка ждет *10 секунд* и *вращается* по часовой

•

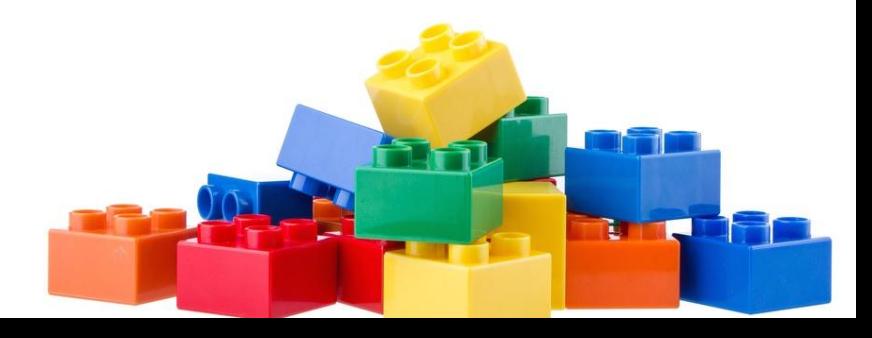

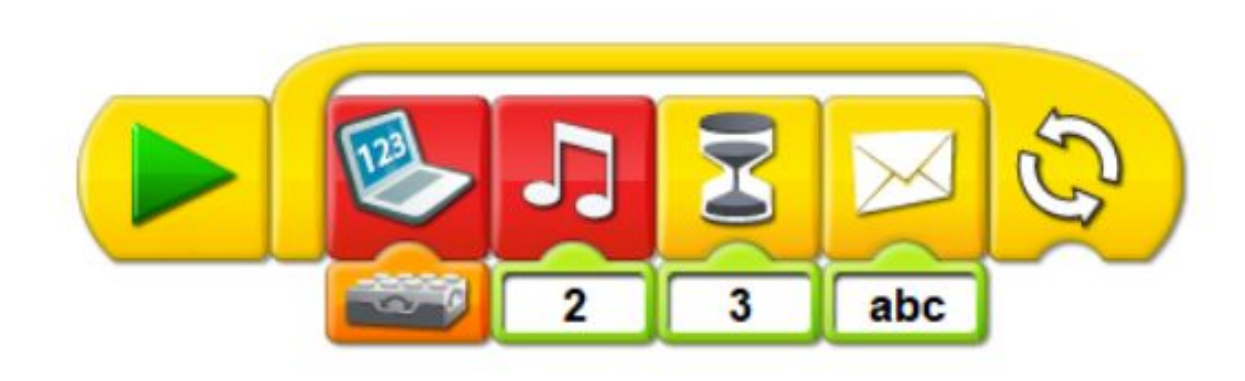

*Наклон* фигуры, после чего воспроизводится *Музыка 2,*  далее фигрука *ждет 3 секунды* и *отправляет*

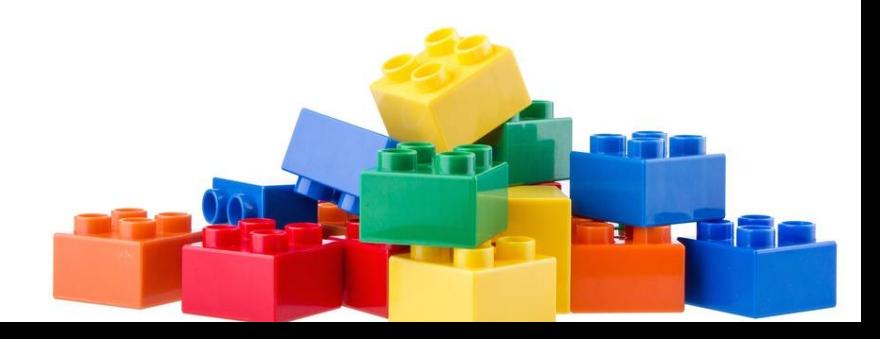